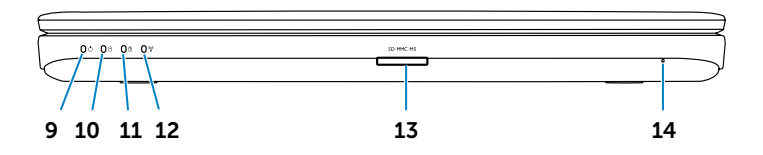

- 2. Camera-status light 3. Power button
	-

#### Información para NOM, o Norma Oficial Mexicana

La información que se proporciona a continuación aparecerá en los dispositivos que se describen en este documento, en conformidad con los requisitos de la Norma Oficial Mexicana (NOM):

### Importador:

Dell México S.A. de C.V. Paseo de la Reforma 2620 - Piso 11.° Col. Lomas Altas 11950 México, D.F. Número de modelo reglamentario: P22G Voltaje de entrada: 100 a 240 VCA Corriente de entrada (máxima): 1,50 A/1,60 A/1,70 A Frecuencia de entrada: 50 Hz a 60 Hz Corriente de salida: 3,34 A/4,62 A Voltaje de salida: 19,5 VDC

Antworten auf alle Fragen zum Verkauf sowie unsereit technischen Support und unseren Kundenservice finden Sie unter dell.com/ContactDell

#### Contacting Dell

To contact Dell for sales, technical support, or customer service issues, go to dell.com/ContactDell

### Contacter Dell

Pour contacter Dell pour toutes questions relatives aux ventes, au support technique ou au service client rendez-vous sur la page dell.com/ContactDell

#### Kontaktaufnahme mit Dell

#### Contattare Dell

Dell™, das Dell Logo und Inspiron™ sind Marken von Dell Inc. Windows® ist eine Marke oder eingetragene Marke der Microsoft Corporation in den USA und/oder anderen Ländern. Vorschriftenmodell: P22G | Typ: P22G004

Per rivolgersi a Dell per problematiche relative alla vendita, al supporto tecnico o all'assistenza clienti, visitare il sito dell.com/ContactDell

#### **االتصال بشركة Dell**

لالتصال بشركة Dell لالستفسار عن مسائل متعلقة بالمبيعات أو الدعم الفني أو خدمة العمالء، انتقل إلى موقع الويب **ContactDell/com.dell**

> تعدّ "Dell وشعار DELL و "Inspiron علامات تجارية لشركة .Dell Inc وأما ®Windows،<br>فهي إما علامة تجارية أو علامة تجارية مسجلة لشركة Microsoft Corporation في الولايات المتحدة و/أو دول أخرى.

> > الطراز التنظيمي: P22G004 | النوع: P22G004 طراز الكمبيوتر: 3420 Inspiron

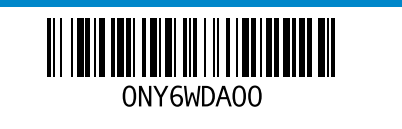

#### © 2012 Dell Inc.

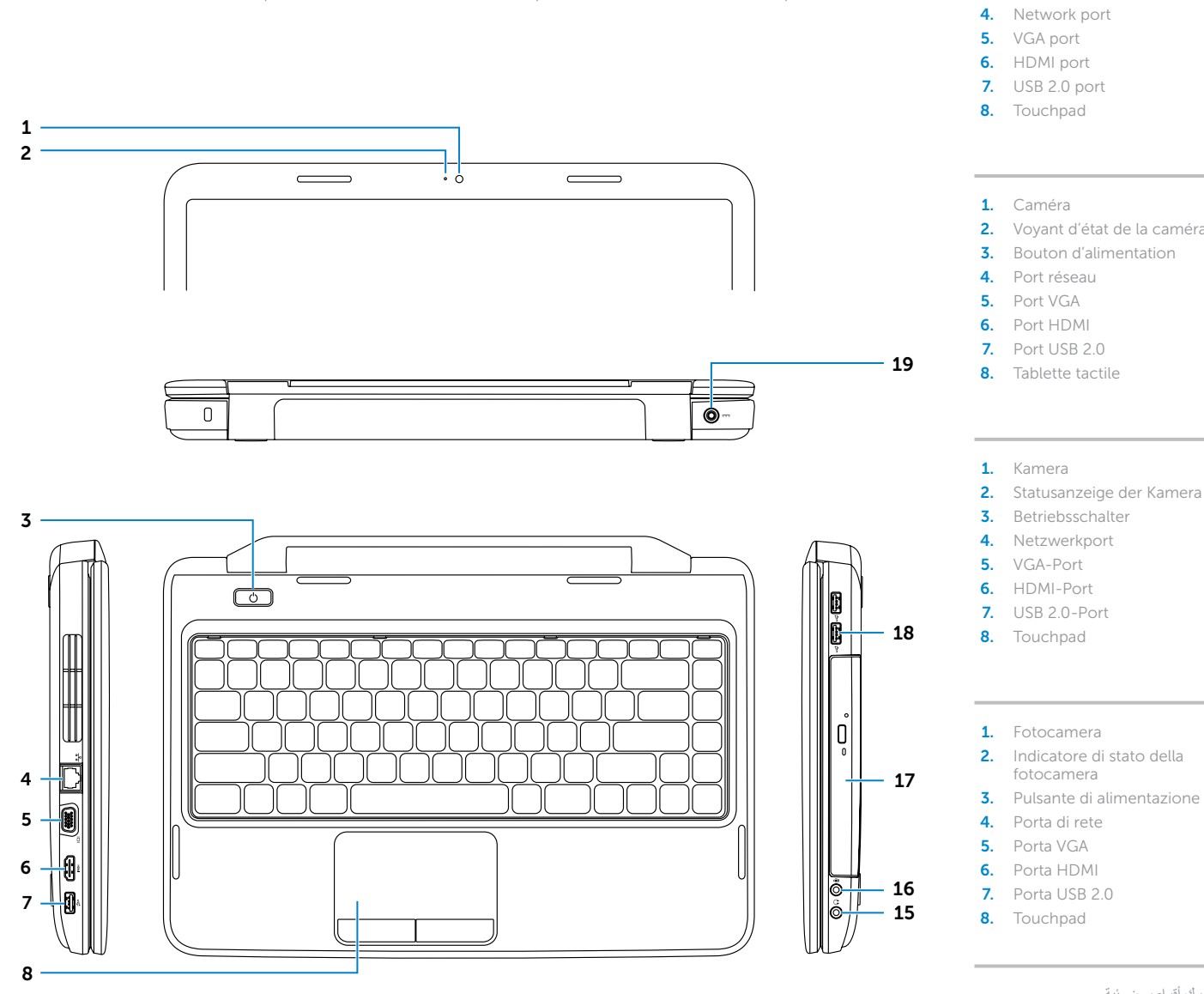

Dell™, the DELL logo, and Inspiron™ are trademarks of Dell Inc. Windows® is either a trademark or registered trademark of Microsoft Corporation in the United States and/or other countries. Regulatory model: P22G | Type: P22G004

Computer model: Inspiron 3420

#### © 2012 Dell Inc.

- 11. Voyant d'état de la batterie 12. Voyant d'état de la fonctionnalité
	- sans fil

15. Audio-out/Headphone port 16. Audio-in/Microphone port

13. Lecteur de carte mémoire 3 en 1

9. Voyant d'état de l'alimentation 17. Lecteur optique 10. Voyant d'activité du disque dur **18.** Ports USB 2.0 (2)

14. Microphone

9. Power-status light **10.** Hard-drive activity light 11. Battery-status light 12. Wireless-status light **13.** 3-in-1 media-card reader

14. Microphone

- 15. Port de sortie audio/casque
- 16. Port d'entrée audio/microphone
- 9. Betriebsanzeige
- 10. Festplatten-Aktivitätsanzeige
- 11. Akkustatusanzeige
- 12. Wireless-Statusanzeige
- 13. 3-in-1-Medienkartenleser
- 14. Mikrofon
- 15. Audioausgang/ Kopfhöreranschluss
- 16. Audioeingang/Mikrofonanschluss
- 9. Indicatore di stato dell'alimentazione
- 10. Indicatore di attività del disco rigido
- **11.** Indicatore di stato della batteria
- 12. Indicatore di stato della wireless 13. Lettore scheda multimediale
- 3 in 1 14. Microfono
- 15. Porta linea d'uscita audio/cuffie
- .1 كاميرا .2 مصباح حالة الكاميرا .3 زر التشغيل .4 منفذ شبكة .5 منفذ VGA .6 منفذ HDMI .7 منفذ 2.0 USB .8 لوحة لمس .9 مصباح حالة الطاقة 1010مصباح نشاط محرك األقراص الثابتة 11. مصباح بيان حالة البطارية 12. مصباح حالة الاتصال اللاسلكي 1313قارئ بطاقات وسائط يمكنه قراءة 3 أنواع بطاقات في فتحة واحدة 14. ميكروفون 1515خرج صوت/منفذ سماعة رأس 1616دخل صوت/منفذ ميكروفون 17. محرك أقراص ضوئية  $USB 2.0 (2)$  منفذا ) 19. منفذ مهابئ طاقة

Dell™, e logo DELL et Inspiron™ sont des marques de Dell Inc. Windows® est une marque commerciale ou déposée de Microsoft Corporation aux États-Unis et/ou dans d'autres pays. Modèle réglementaire : P22G | Type : P22G004

Modèle d'ordinateur : Inspiron 3420

#### © 2012 Dell Inc.

17. Optisches Laufwerk 18. USB 2.0-Ports (2) 19. Netzadapterport

Computermodell: Inspiron 3420

#### © 2012 Dell Inc.

- 16. Porta linea d'ingresso audio/ microfono
- 17. Unità ottica

Dell™, il logo DELL e Inspiron™ sono marchi depositati di Dell Inc. Windows® è un marchio depositato o registrato di Microsoft Corporation negli Stati Uniti e/o in altre nazioni. Modello normativo: P22G | Tipo: P22G004

Modello di computer: Inspiron 3420

inspiron 14

#### **حقوق النشر © لعام 2012 لشركة .Inc Dell**

## Computer Features

Fonctionnalités de l'ordinateur | Übersicht über Ihren Computer | Caratteristiche del computer | الكمبيوتر ميزات

1. Camera

- 2. Voyant d'état de la caméra 3. Bouton d'alimentation
	-
	-
	-
- 2. Statusanzeige der Kamera
	-
	-

18. Porte USB 2.0 (2)

17. Optical drive 18. USB 2.0 ports (2) 19. Power-adapter port

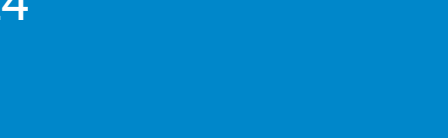

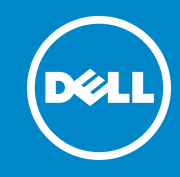

- 19. Porta dell'adattatore di alimentazione
- 

19. Port pour l'adaptateur secteur

# Quick Start Guide

Guide de démarrage rapide | Schnellstarthandbuch Guida di avvio rapido | السريع البدء دليل

#### More Information

For regulatory and safety best practices, see dell.com/regulatory\_compliance

#### Plus d'informations

Pour connaître les meilleures pratiques en matière de sécurité et de respect de la réglementation, visitez le site dell.com/regulatory\_compliance

#### Weitere Informationen

Best Practices zu gesetzlichen Bestimmungen und Sicherheit finden Sie unter dell.com/regulatory\_compliance

#### Ulteriori informazioni

Per le disposizioni normative e di sicurezza, visitare il sito dell.com/regulatory\_compliance

#### **المزيد من المعلومات**

للحصول على معلومات تنظيمية ومعلومات حول أفضل ممارسات األمان، **dell.com/regulatory\_compliance** التالي االرتباط راجع

### Service Tag

numéro de série Service-Tag-Nummer Codice di matricola

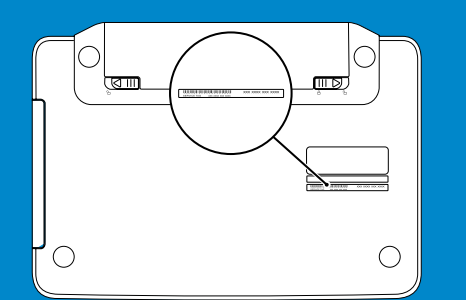

رقم الصيانة

Branchez le câble réseau (en option) | Netzwerkkabel anschießen (optional) Collegare il cavo di rete (opzionale) | (أغتياري ) لمان الشبكة (اختياري )

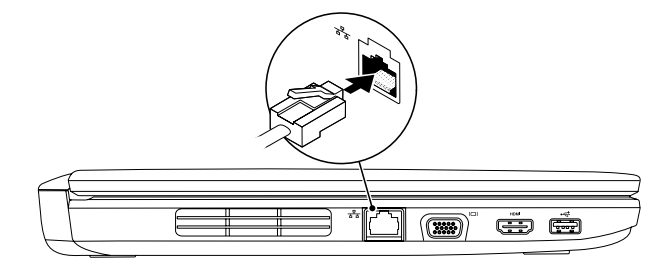

## 2 Connect the power adapter

## Connect the network cable (optional) 1

Connectez l'adaptateur secteur | Netzadapter anschließen Collegare l'adattatore di alimentazione | الطاقة مهايئ توصيل

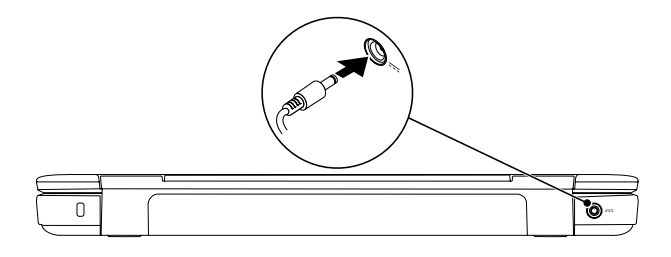

Function Keys

### 3 Press the power button

Configurer la connexion sans fil (en option) | Wireless konfigurieren (optional) تهيئة الاتصال اللاسلكي (اختياري) | Configurare la wireless (opzionale)

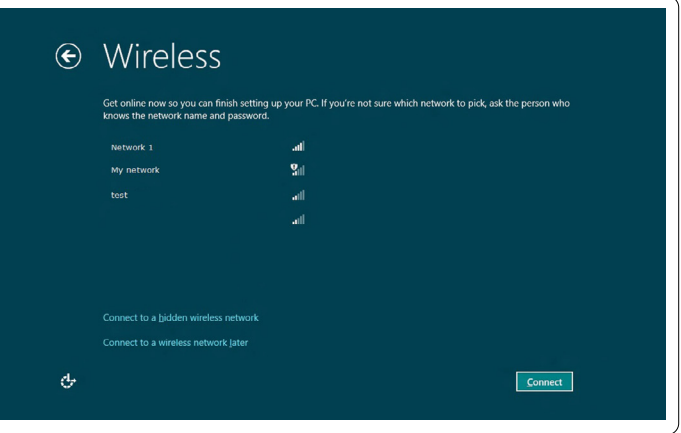

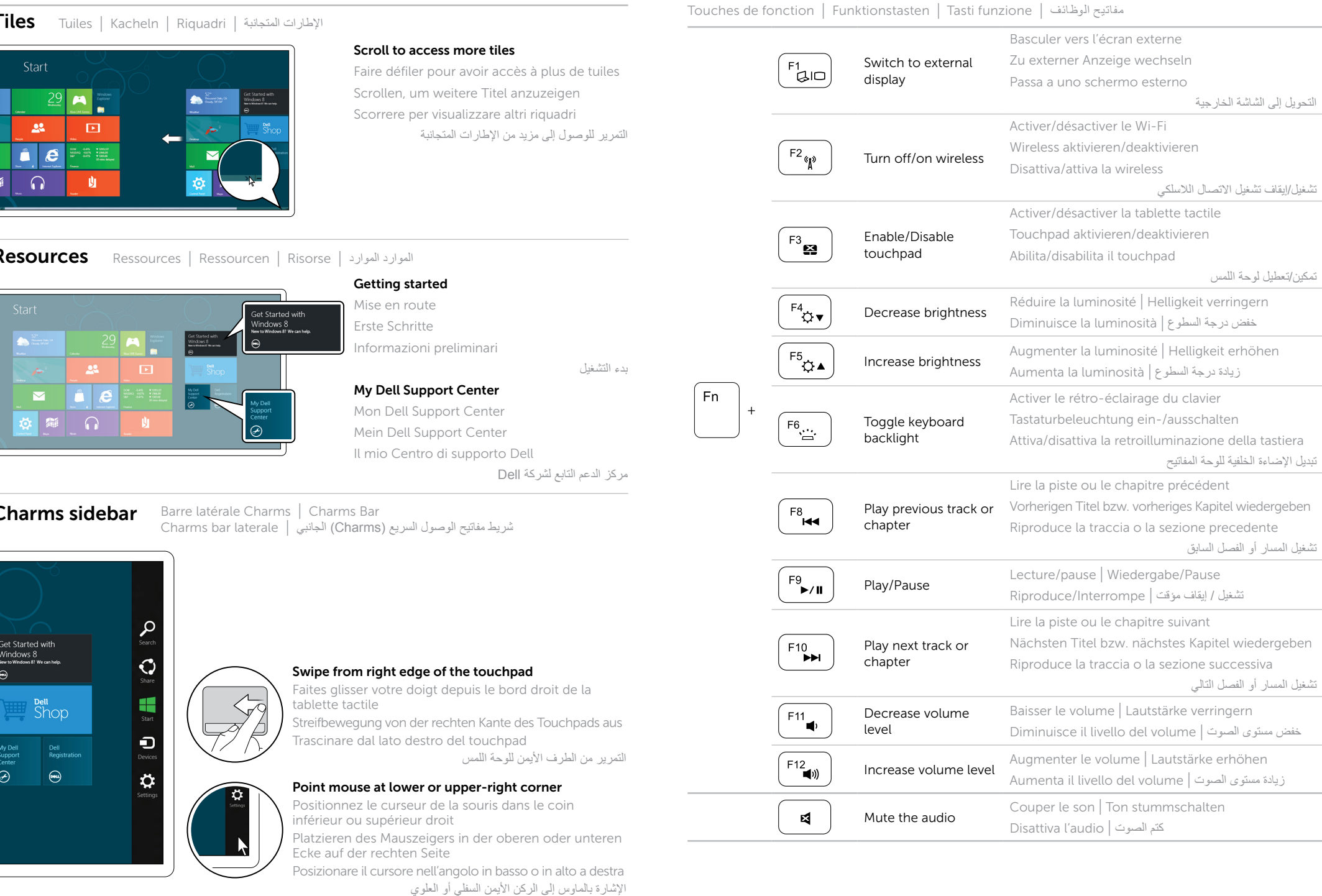

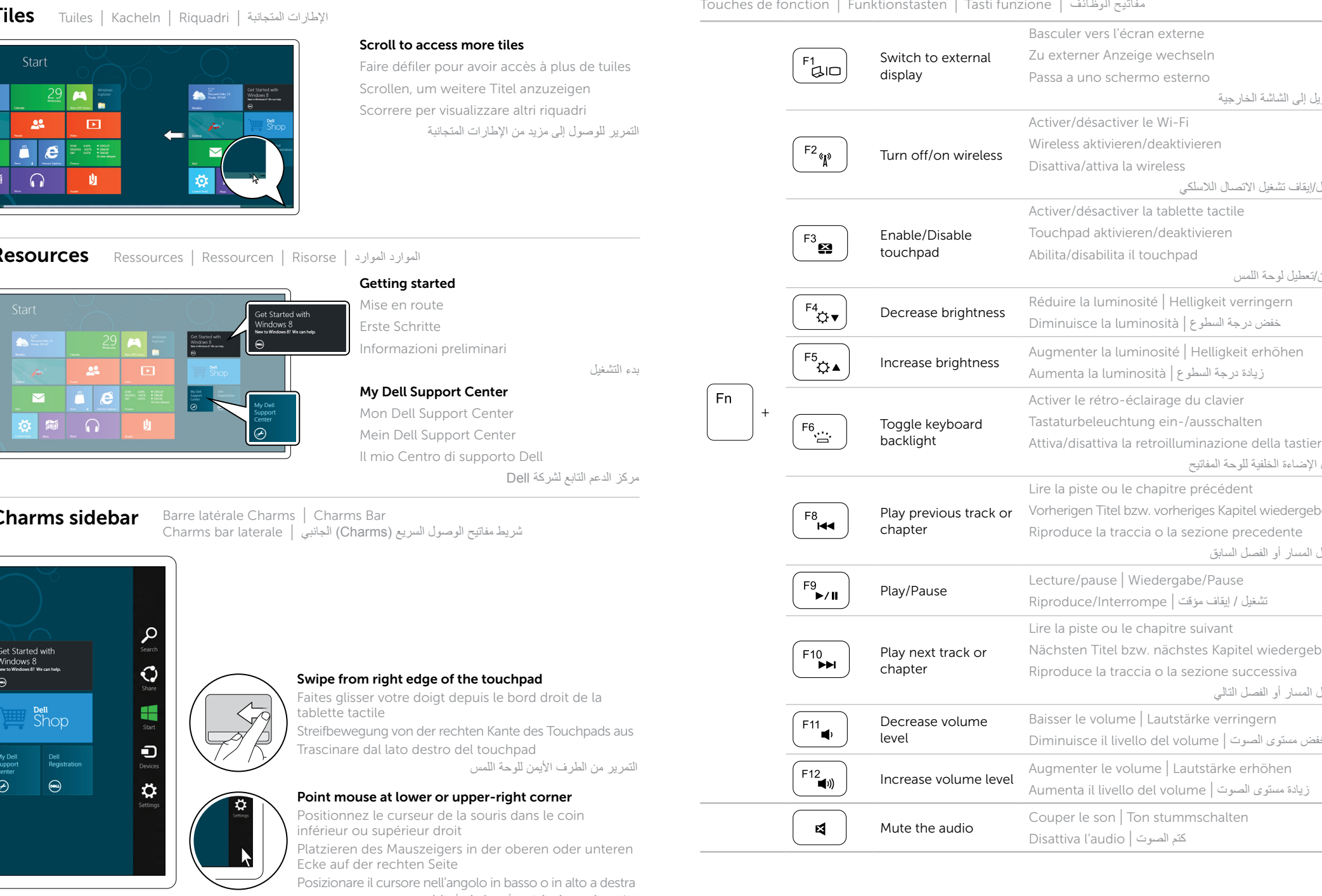

Appuyez sur le bouton d'alimentation | Gerät einschalten Premere il pulsante di accensione | الطاقة زر على اضغط

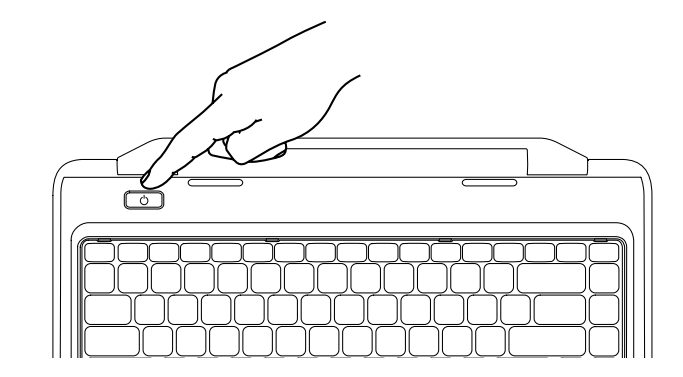

## 4 Complete Windows setup

Achevez la configuration Windows | Windows Setup abschließen Completare l'installazione di Windows | Windows التشغيل لنظام الكامل اإلعداد

### Enable security

Activer la sécurité | Sicherheit aktivieren Attivare il software di sicurezza | األمان تمكين

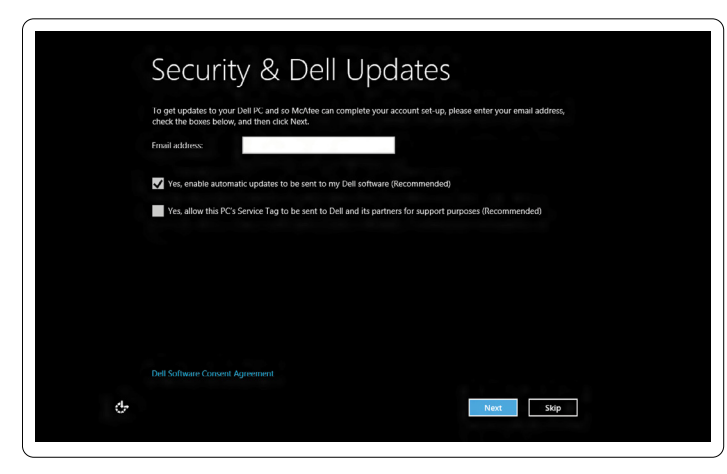

### Configure wireless (optional)

## Windows 8

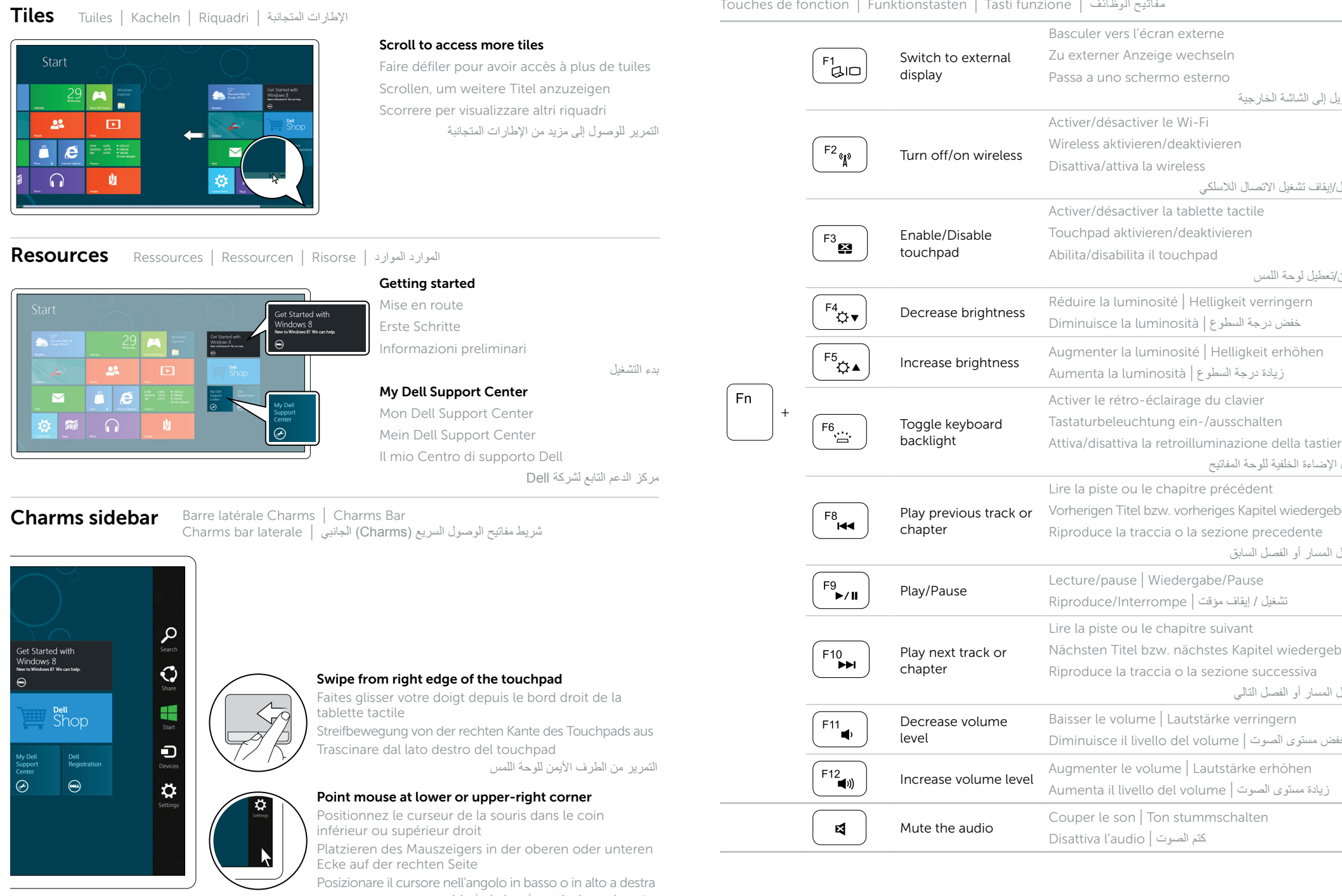